**Subdirección Regional de Educación Básica: Atlacomulco 2021"Año de la consumación de la independencia y la Grandeza de México" Escuela telesecundaria:** *"Ignacio López Rayón" San Antonio Solís***. C.C.T:** *15ETV0271P Localidad: San Antonio Solís Municipio: Temascalcingo Estado: México* **Nombre del Trabajo: Tablero en vivo (Live Board)** *Lo que transmite la música* **Docente:** *Villa Alberto Margarita*

**Justificación:** Las video-clases diseñadas por el docente de grupo, permite a los alumnos sentirse mas cercanos a un entorno escolar, que les brinda confianza. Por otra parte suele ser un material manipulable para los alumnos, puesto que lo pueden repetir y ver la explicación las veces que lo consideren necesario sin tener que gastar megas. **Objetivo general**: Lograr una mejor compresión y aprendizaje del educando, mediante la interacción de un tablero digital, y explicación escrita, tomando en cuenta que la mayoría de los alumnos son auditivo-visuales. Así mismo se busca apoyar la economía de alumnos y padres de familia al evitar el acceso a sitios web, YouTube etc.

**Objetivo específico**: Que los alumnos comprendan mejor el tema y realicen las actividades de manera correcta presentando minoría de dificultades.

Asignatura: Matemáticas.

Grado: 1°

Estrategia: Tablero en vivo.

Aprendizaje esperado: Convierte fracciones decimales a notación decimal y viceversa. Ordena fracciones y números decimales.

Secuencia 14: Fracciones y decimales 2.

Sesión 6: ¿Hay un número entre <sup>3</sup> 5  $\mathbf{y} \frac{4}{7}$ 5 ?

Herramientas:

- App: Live Board.
- App: Mobizen.
- Explicación escrita.
- Teléfono o laptop.

#### BENEFICIOS DE LIVE BOARD

- 1. Permite unirte en sesión para clases con los educandos (crear cuenta).
- 2. Crear un tablero para grabar video clase.
- 3. Crear un grupo de trabajo.
- Mobizen, graba lo que se realice en tu tablero y graba audio de manera clara.
- 5. Rotación de tablero.
- 6. Permite agregar imágenes desde la galería.
- 7. Compartir la video clase en WhatsApp, directo de la aplicación y sin cortar el video.

## **GRABACIÓN DE CLASE.**

- 1. Para realizar la grabación de la clase, se elabora previamente una explicación escrita, mostrando un ejemplo y los pasos a seguir para encontrar una fracción entre fracciones.
- 2. Se utilizan diferentes colores para indicar los procedimientos y cambios en nuestras

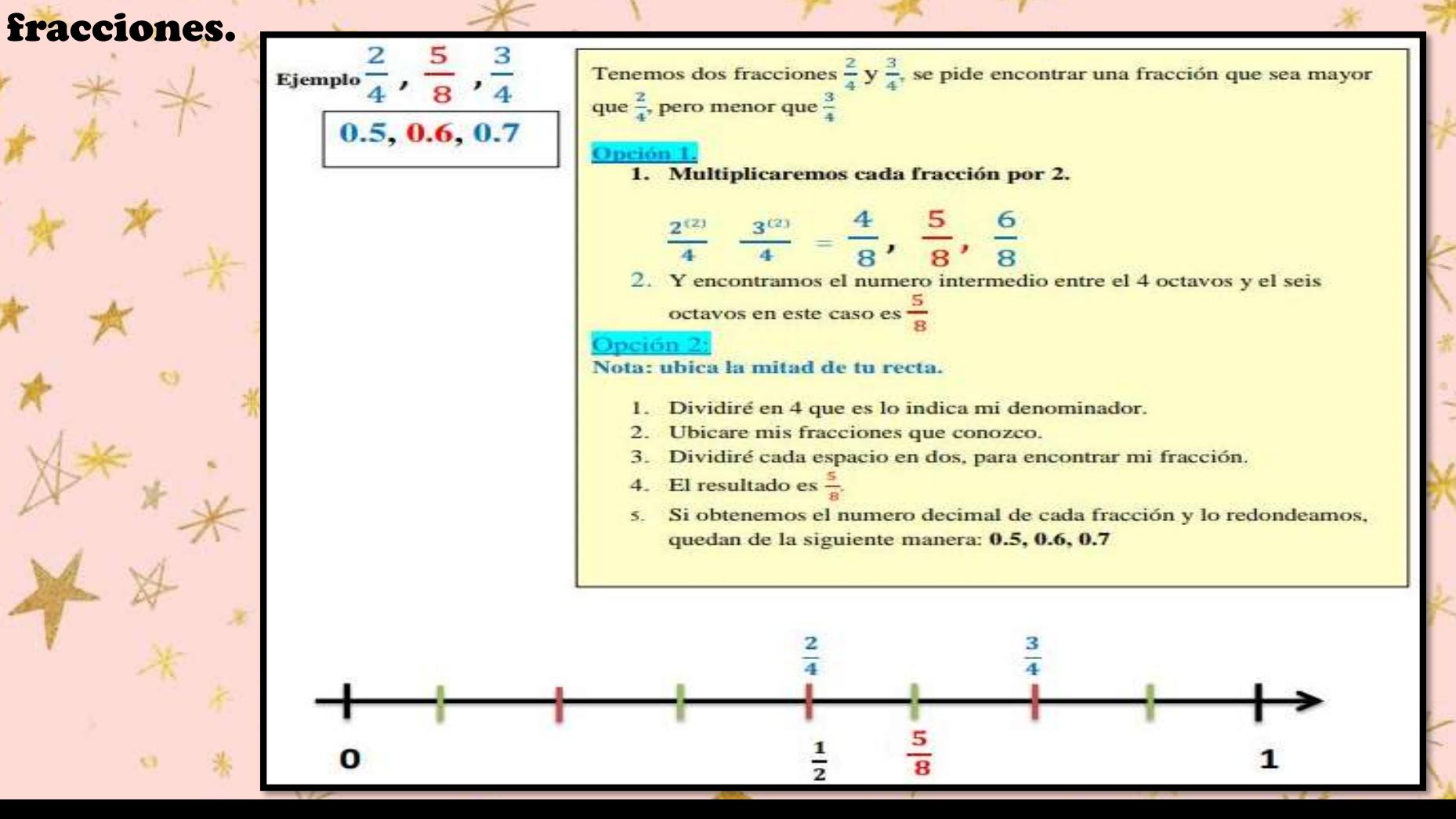

3.Creamos tablero en Live Board.

4. Anexamos las imágenes de la explicación escrita en nuestro tablero.

5. Escribimos todos los ejemplos (fracciones) a explicar el la video.

6. Le damos regresar con la flechita, que se encuentra en la parte inferior, hasta llegar al inicio de la explicación escrita.

7. Activamos la burbuja de Mobizen.

8. Regresamos a nuestro tablero .

9. Sobre la burbujita de Mobizen le damos clic y seleccionamos el icono de grabar, saldrá un mensaje que te indica que empezara a grabar todo lo que proyecte tu pantalla y lo que digas.

10. Con la flecha izquierda, que se encuentra en la parte inferior podrás ir mostrando la explicación al ritmo que prefieras.

### UNA FRACCION ENTRE FRACCIONES. OPCION 1: MULTIPLICANDO POR 2.

### Una fracción entre dos fracciones.

厚

Τт

黬

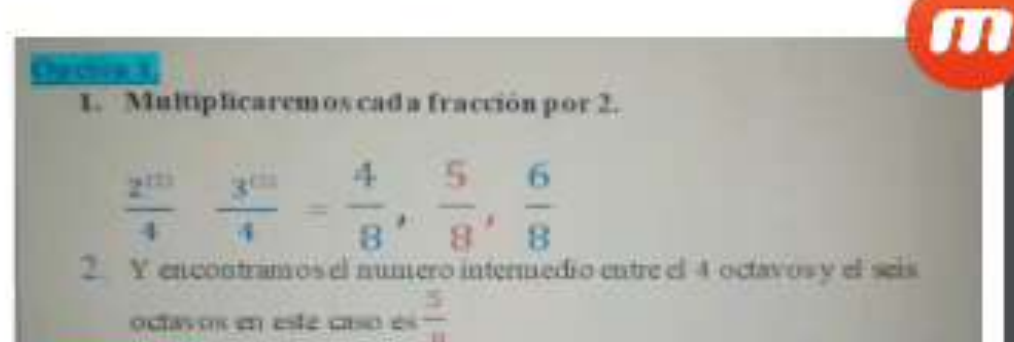

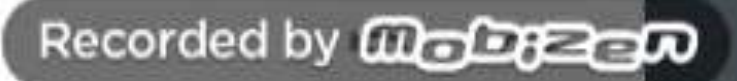

## UNA FRACCION ENTRE FRACCIONES OPCION 2: RECTA NUMERICA

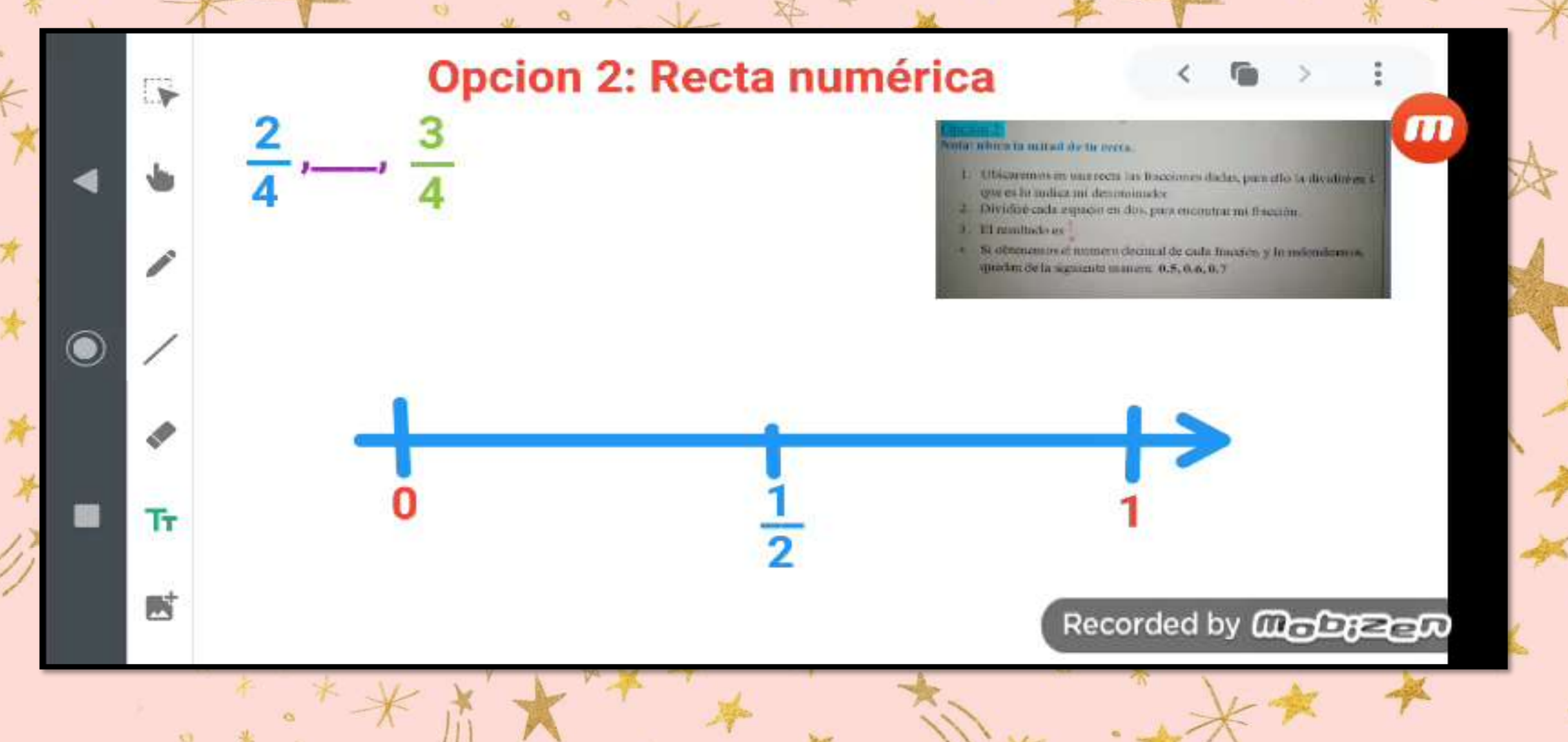

### **IDBNCIAS DA**

 $\mathcal{E}^{\frac{1}{2}}$ 

 $\begin{picture}(20,20) \put(0,0){\line(1,0){10}} \put(15,0){\line(1,0){10}} \put(15,0){\line(1,0){10}} \put(15,0){\line(1,0){10}} \put(15,0){\line(1,0){10}} \put(15,0){\line(1,0){10}} \put(15,0){\line(1,0){10}} \put(15,0){\line(1,0){10}} \put(15,0){\line(1,0){10}} \put(15,0){\line(1,0){10}} \put(15,0){\line(1,0){10}} \put(15,0){\line(1$ 

**CONT** 

- 2. Coloques with cada pareja de númeras, el signa  $1.5 \Box$  #  $15027$   $1517$ = (qual), segun contrationda Companin sus wispuestas con las del grupo y, con ayuda de su malestro, corrijan en
- S. Classrven el recurso audiovisual ¿Donde lo ubico? para que puedan saber cómo
- ubicar cualquier fracción o decimal en la recta. En el portal de Telesecundaria encontrarás una referencia a una página web sobre fo=
	- los números fraccionarios.

### $\epsilon$  Hay un número entre  $\frac{1}{3}$  y  $\frac{4}{3}$  ?

 $\circ$ 

X3

69

- 1. Forma un equipo para hacer todas las actividades. Observen que en cada recta, la marca roja está a la mitad de dos marcas negras. Anoten debajo de cada marca roja el número que le corresponde.
- sifice the fundamental distantant and an families of the second states of the second states of the second states of the second states of the second states of the second states of the second states of the second states of t
- 
- 

 $\eta_{\rm O}$ 

2. Anoten la fracción que se ubica exactamente a la mitad entre los dos hümeros:

 $\frac{1}{2}$   $\frac{1}{2}$   $\frac{1}{2}$ 

- $a = \frac{1}{2}$  ,  $b = \frac{1}{2}$  $0\frac{1}{8}\frac{3}{16}, \frac{2}{8}$
- 日長山、長い
- 3. Ubiquen las fracciones que encontraron en la actividad 2, en las rectas
- de la actividad 1
- 4. Ubiquen los números que se indican en la siguiente recta
- at as 199 UV pr pr us 199 195 pr 117513185151208185195192  $0.005<sub>ch</sub>$
- 5. Revisen en grupo sus respuestas y, si es hecesario, corriyantas. Lean la información y comentenia.

Entre dos números naturales consecutivos, como 7 y 8, 25 y 26, 135 y 136,

**EXCHANGE COMPANY** 

 $\frac{1}{16}$   $\frac{1}{31}$   $\frac{1}{14}$   $\frac{1}{32}$   $\frac{1}{16}$   $\frac{1}{16}$ 

 $m + \frac{1}{2} - \frac{1}{2}$ 

d)  $\frac{1}{16}$ ,  $\frac{1}{13}$ ,  $\frac{2}{10}$ 

 $0 \frac{3}{5} - \frac{2}{10} + \frac{4}{5} \sqrt{2}$ 

no hay otro número natural. En cambio, entre dos números fraccionarios o decimales cualesquiera. siempre hay otro número fraccionario. A este hecho se le llama propiedad de densidad de los mimeros fraccionarios o decimales

6. Observen el recurso audiovisual Propiedad de densidad para ampliar más sobre esta cualidad que tienen los numeros decimales y las fracciones.

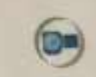

 $\circledcirc$ 

 $|107|$ 

如信 如温

7. Utilicen el recurso informatico ¿Qué número hay entre estos dos? Para comprender más sobre la propiedad de densidad de los números fraccionarios y decimales

# ESTRATEGIA DE ESCRITURA: LO QUE ME TRANSMITE LA MÚSICA.

Justificación: La música es un conjunto de sonidos y palabras que suelen generar tranquilidad, inspiración, concentración y a su vez cambiar el estado de animo de las personas con fin de poder desarrollar de manera correcta actividades.

Objetivo: Mejorar en los alumnos la redacción y escritura, utilizando canciones que generen reflexión o dejen una moraleja, que los hagan pensar en su vida o imaginar la historia que cuenta la canción.

Materiales. Canciones: Amor de madre(Aventura), No basta(Ricardo Arjona), Creo en mi (Natalia Jiménez), ETC. Formato para escribir PDF O IMAGEN.

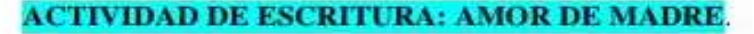

#### La actividad consiste en lo siguiente:

FORMATO

PARA

REFLEXIONAR

ACERCA DE LA

CANCIÓN

- Escucha dos veces o más la canción "Amor de madre, aventura". https://youtu.be/-Ua2Qh-wjc0. cierra los ojos e imagina la historia.
- Después de escuchar la canción anota lo siguiente.

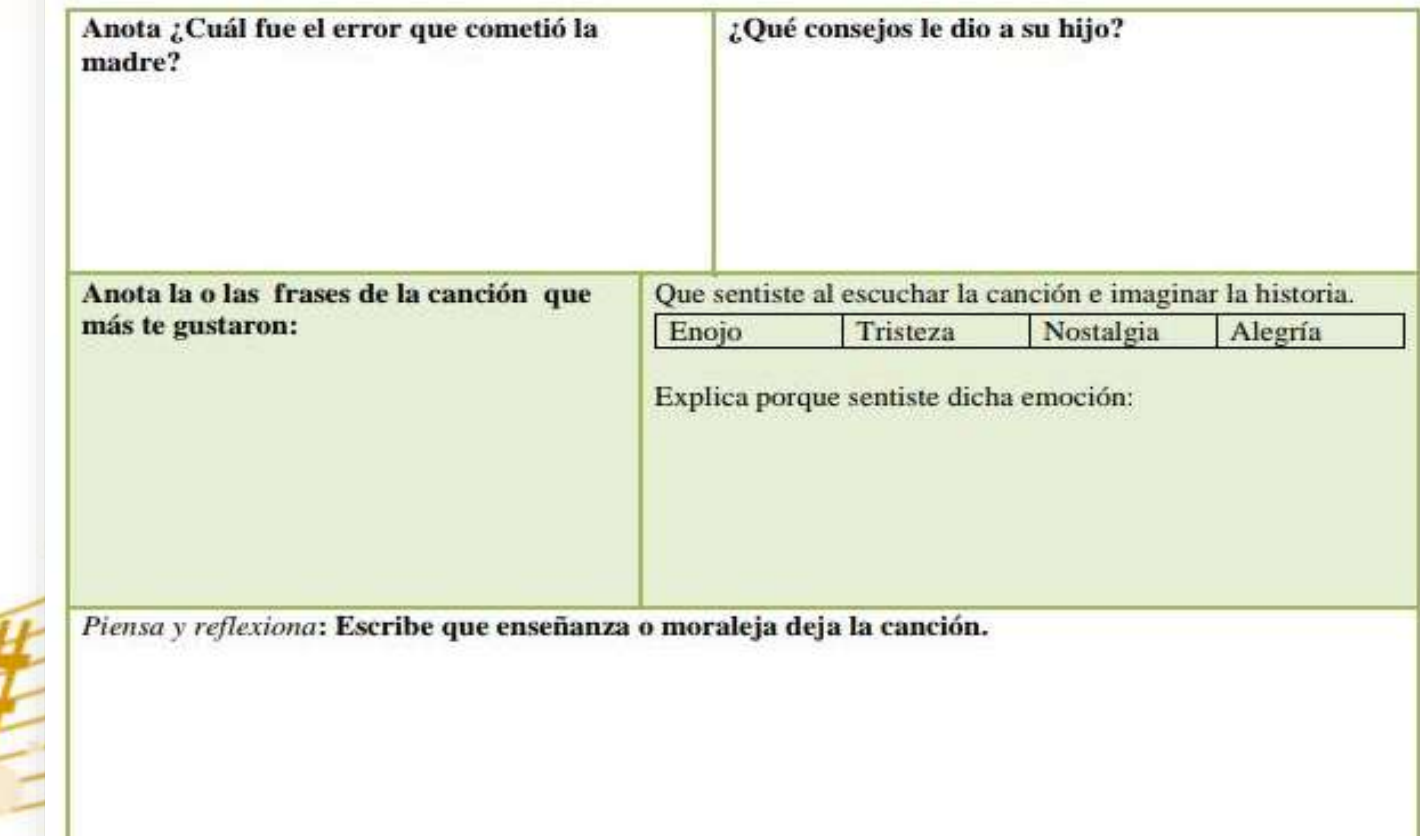

IIIA hora, piensa en ti!!! y contesta lo siguiente.

¿Valoras el esfuerzo que hacer tus padres o tutores para darte una vida digna? Explica todo lo que haces para valorarlo.

## Evidencias del trabajo realizado

Dans Antonie Solis Reges CCod for el eror que cometio la madre? llegar a la proditación dark a su bijo lo<br>sue le pedía consentido de mas<br>cade consejos le dio a su bijo?<br>que colution para que condo llegars a<br>militar, no te obides que m tieres padre<br>y que la muia que tengas le tiene<br>y qu gue amor. Anota las frases de la canción que mas te gustami On nino de B mesos se parece a so padre y ya gmigo. Gue sentiste al exuchar la canción e imaginar la historia Engio Tristeza hastalgia Alegria  $\cos 9x$ ? por que es una fistaria que duen miles

Que enseñanza o moraleja deja la cancion De flenes que valoron lo que nuestra madre hace por novotros y nosotros muchos veces no sabemas apreciar y no agradecemos y las hacemos.